# Создание эффективных презентаций

*Простота — необходимое условие прекрасного. Л. Н. Толстой.*

# Текст

#### Часть 1

- Я печатаю один пробел между словами *Да Нет*и после знаков препинаний.
- Я знаю как получить доступ к таким значкам, *Да Нет* как §, ≤ или ≠.
- Я знаю лучший способ выделения, *Да Нет* чем подчеркнутый текст.
- $\emph{A}$ а *Нет* Я редко использую только прописные, и когда я это делаю, то несомненно не из-за ошибочного предположения, что текст, состоящий только из прописных букв, читается легче.

## Шрифт с засечками

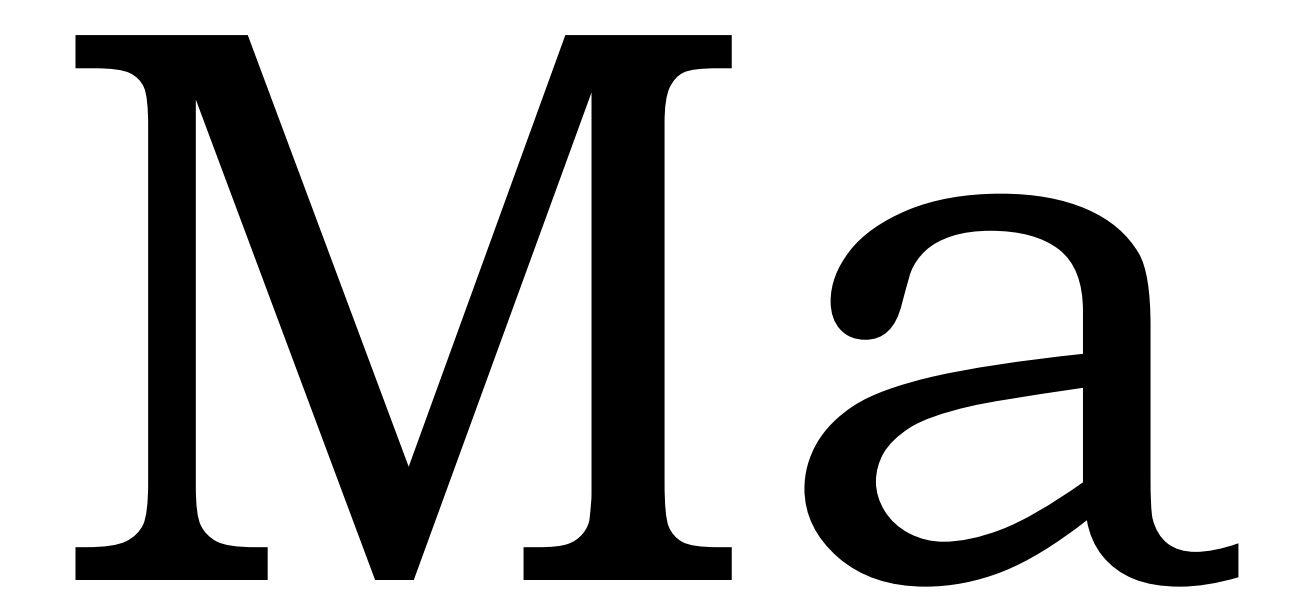

Times New Roman

## Шрифт без засечек - рубленый

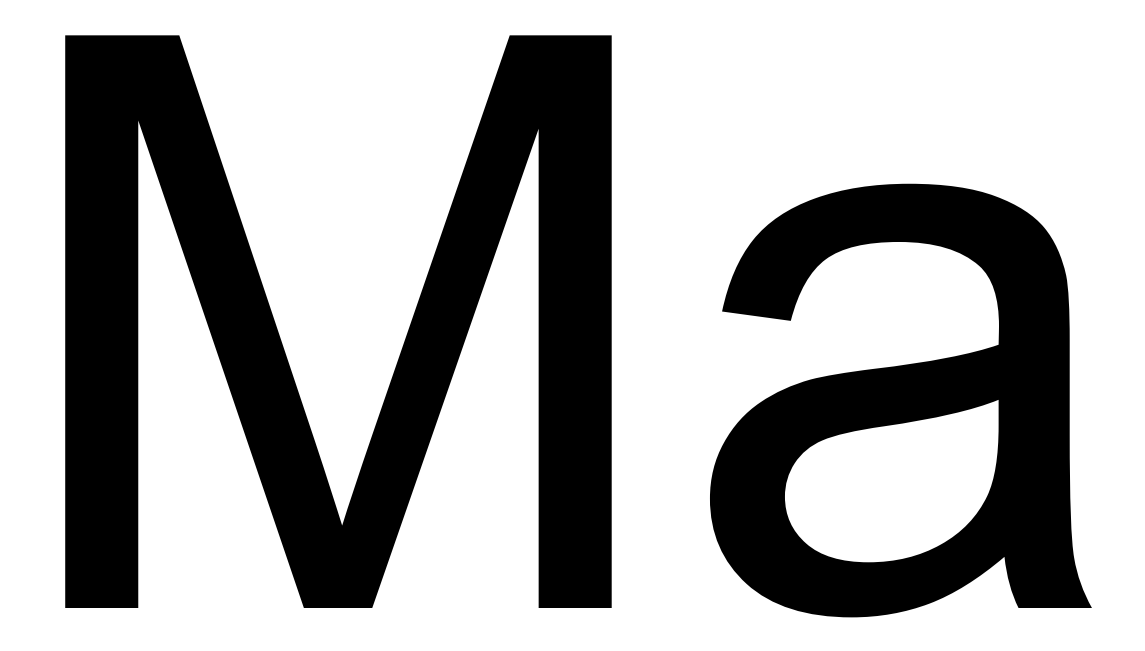

Arial

#### Читабельность и разборчивость

- **• Читабельность** определяется тем, насколько легко читать большое количество текста – такого как статья, книга или ежегодный отчет.
- **• Разборчивость** определяется тем, насколько легко выделяется небольшой кусок текста – такой как заголовок, оглавление или выноски из текста.

# Разборчивость

Самым разборчивым является рубленный шрифт (без засечек). Шрифт с засечками менее разборчив.

## Весомость и пропорции

**Слишком тяжелые штрихи менее разборчивы**.

Сверхсветлый, почти проволочный шрифт создает невнятное пространство между буквами и словами, что делает его менее разборчивым.

## Все прописные или смешение прописных и строчных

Смешение Строчных И Прописных В Одном Предложении Делает Шрифт Менее Разборчивым И Менее Читабельным.

СЛОВА, НАПИСАННЫЕ ТОЛЬКО ПРОПИСНЫМИ, САМЫЕ НЕРАЗБОРЧИВЫЕ, ВНЕ ЗАВИСИМОСТИ ОТ ТОГО, КАКОЙ ШРИФТ ВЫ ВЫБРАЛИ.

# Почему?

Мы узнаем слова по их форме – по «выносным» элементам букв

бабушка, дедушка, мама, брат, сестра

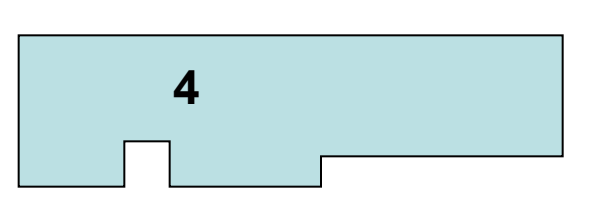

**2**

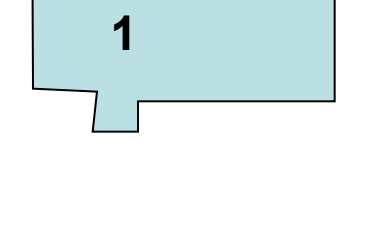

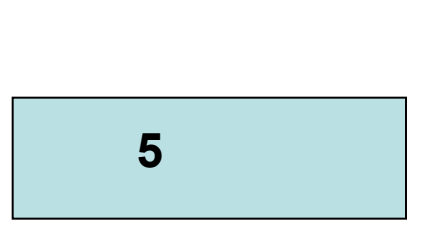

**3**

# Правила набора текста

- Пробел обязательно ставится после любого знака препинания! Исключения: открывающаяся скобка, открывающаяся кавычка и многоточие в начале фразы.
- Пробел никогда не ставится перед знаком препинания! Исключения: открывающаяся скобка, открывающаяся кавычка, многоточие в начале фразы и тире.
- Между двумя знаками препинания пробелов нет! Исключения те же.

## Выделение начертанием

#### Текст, выделенный подчеркиванием, читать очень трудно!

*«Набирать целую страницу курсивом неуважение к диоптриям читателя.»*

# Выравнивание абзацев

Текст, выровненный по правому краю, читать трудно, так как строки начинаются на разном уровне.

То же самое можно сказать о тексте, выровненном по центру.

Текст, выровненный по ширине читается труднее, так как расстояние между словами неодинаково.

Текст, выровненный по левому краю, читать очень удобно.

# Расположение информации

Хочется сказать так много, но места так мало

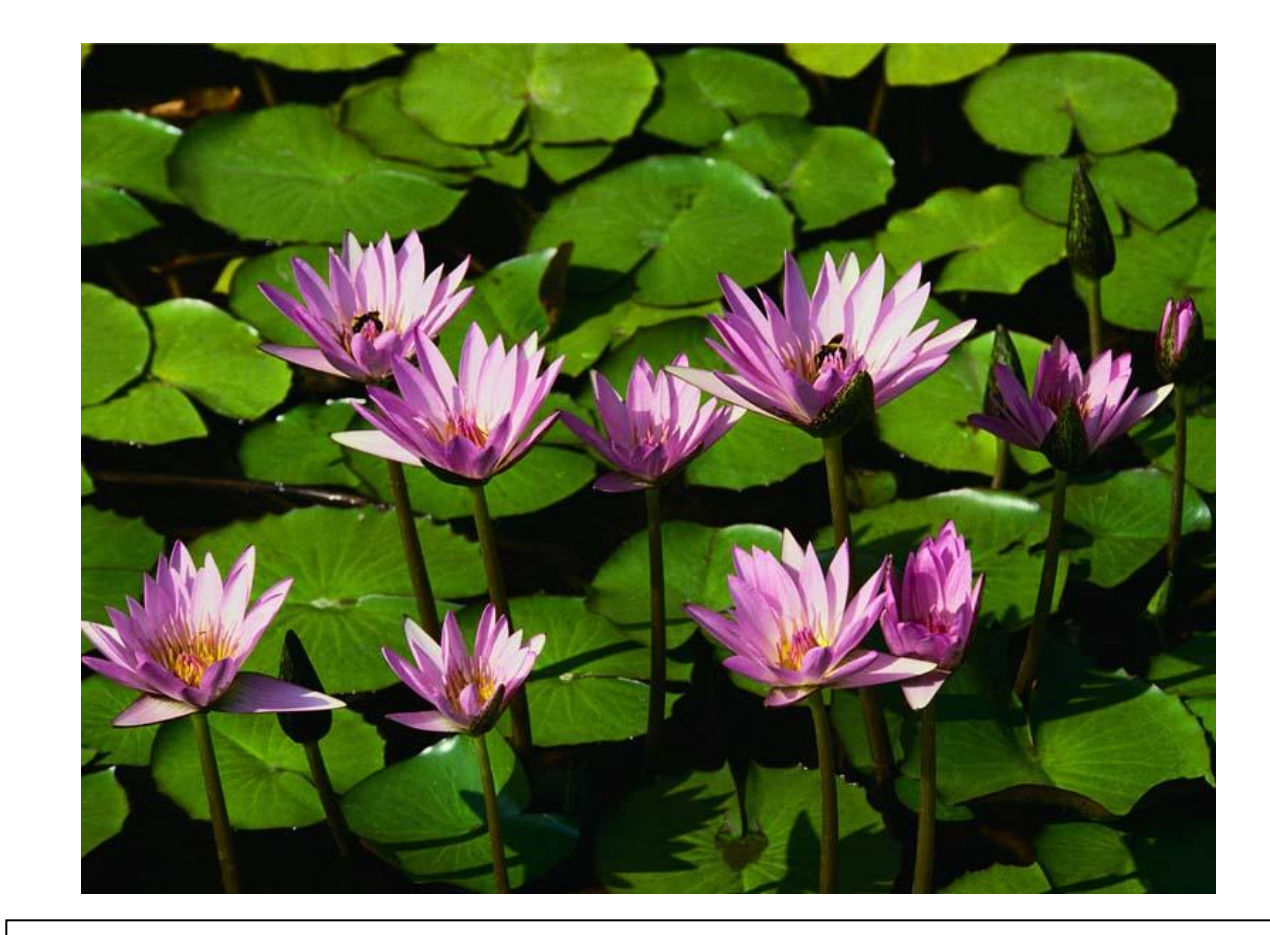

Хочется сказать так много, но места так мало

# Осторожнее со шрифтами!

#### **Не все шрифты поддерживают русский язык**

Не все шрифты поддерживают русский язык

# **Размер (24 пт)** шрифта (44 пт)

Презентация как способ проверки зрения – 16 пт

Презентация как способ проверки зрения – 18 пт

Презентация как способ проверки зрения – 20 пт

Презентация как способ проверки зрения – 24 пт

Презентация как способ проверки зрения – 28 пт

Презентация как способ проверки зрения – 32 пт

#### Вставка нестандартного символа

• Вставка - Символ

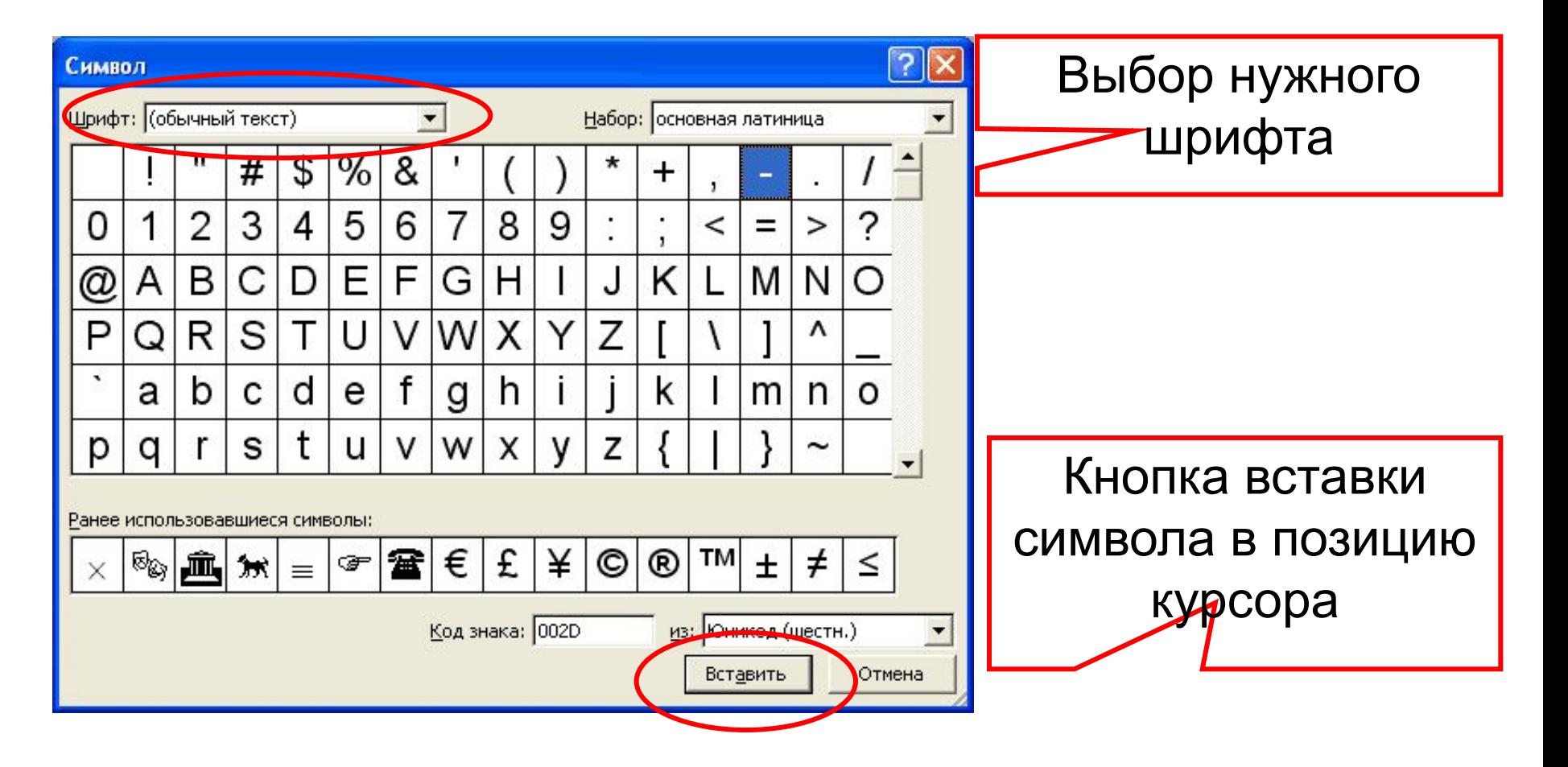

# Итак…

- Обычный шрифт без засечек.
- Не плотный, не широкий, не наклонный.
- Прямое начертание (иногда **жирное** или *курсивное*, если нужно).
- Строчные буквы (плюс прописные там, где нужно).
- Выравнивание по левому краю.
- Заголовки не менее 24 пт, текст не менее 18 пт.

# Цвет

#### Часть 2

# Цвета российского флага

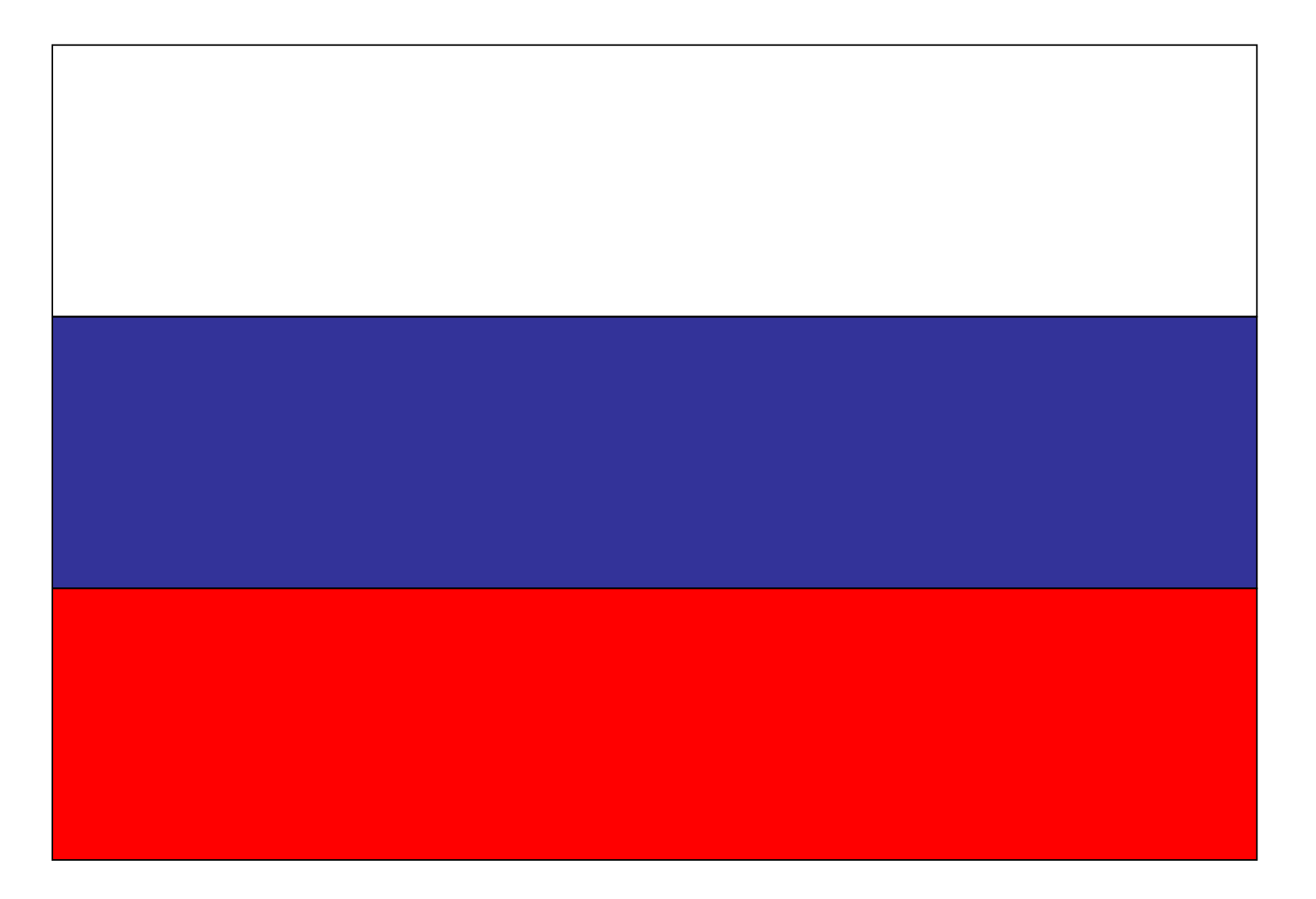

## Заголовок слайда

- Это текст слайда
- Это текст слайда
- Это текст слайда
- Это текст слайда

- Это текст слайда
- Это текст слайда
- Это текст слайда
- Это текст слайда

- Это текст слайда
- Это текст слайда
- Это текст слайда
- Это текст слайда

# Цветовое решение

- **• Принцип единства**: вся страница в единой цветовой гамме
- **• Принцип контраста**:
	- Нельзя пользоваться цветами,

расположенными близко друг к другу на цветовом круге

- Прямо противоположные цвета не гармонируют
- **• Классическое трио**: черный, белый, красный

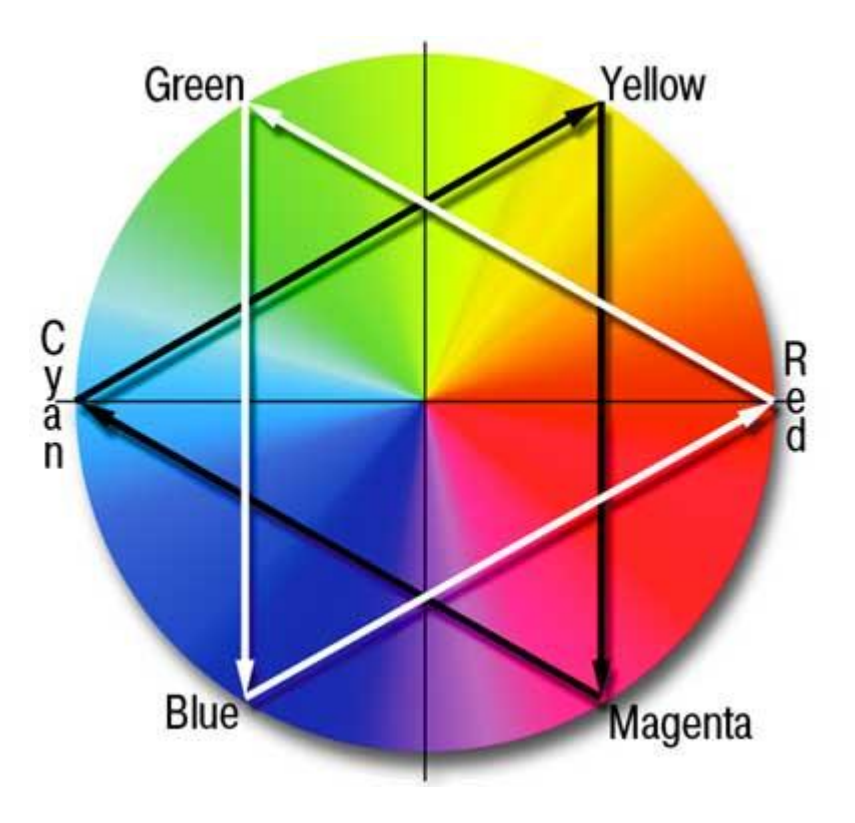

#### Сочетание цветов фона и текста

- Разница в насыщенности цветов
- Разница в насыщенности цветов
- Разница в насыщенности цветов

#### Фон

# Осторожно используйте фотографию в качестве фона!

• Пожалейте глаза! • Избегайте фонового

# Графические украшения

- Графические украшения могут мешать восприятию текста слайда.
- Мы постоянно отвлекаемся. Правда?

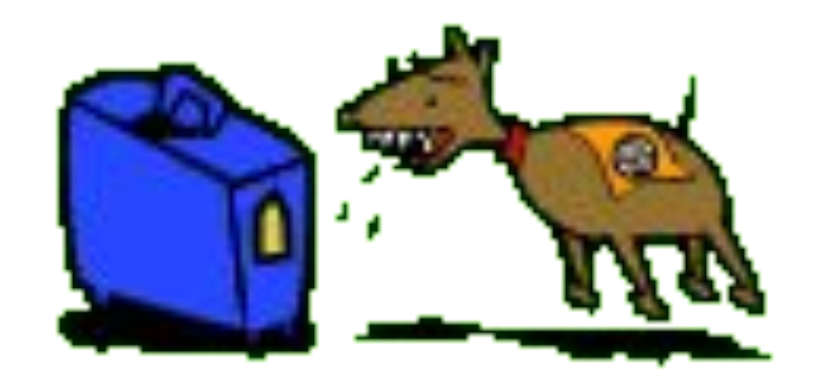

# Фотографии как украшения

• Не искажайте фотографии при размещении их на слайде. Это выглядит очень смешно!

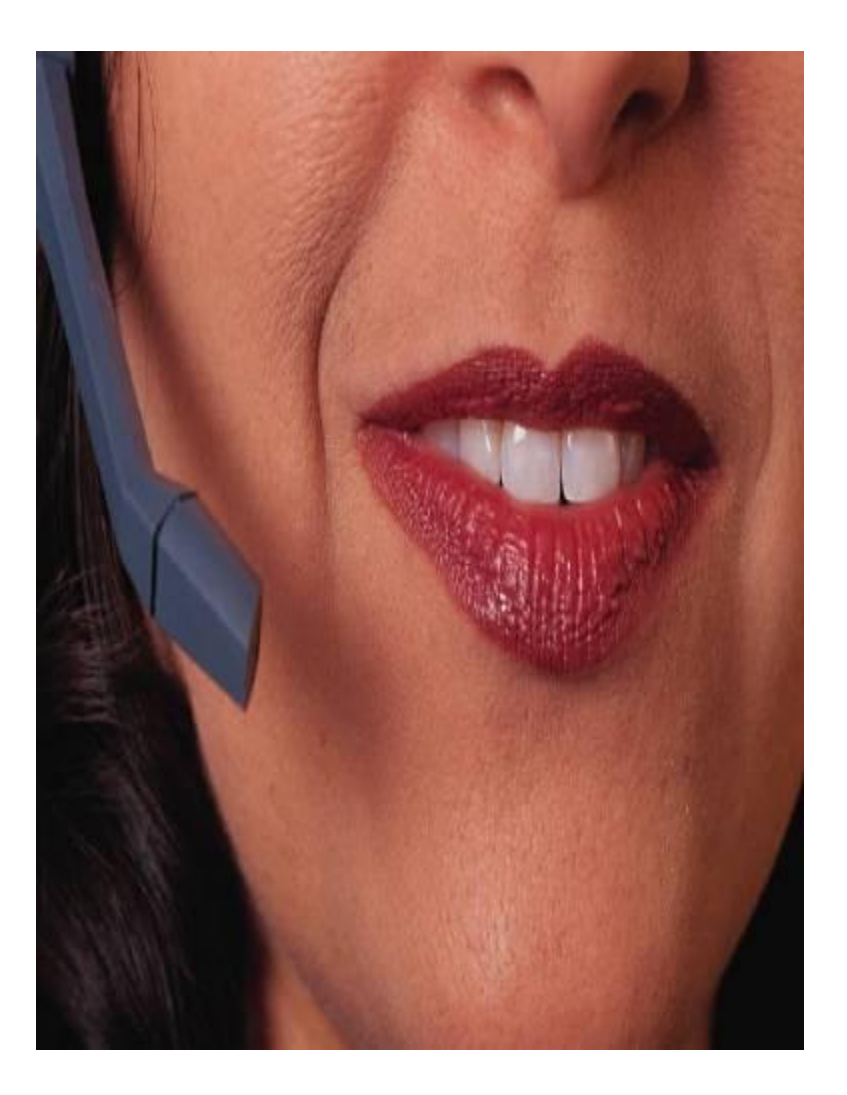

# Иллюстрации как украшения

• Следите, чтобы графические украшения не выглядели *заплаткой* на выбранном фоне.

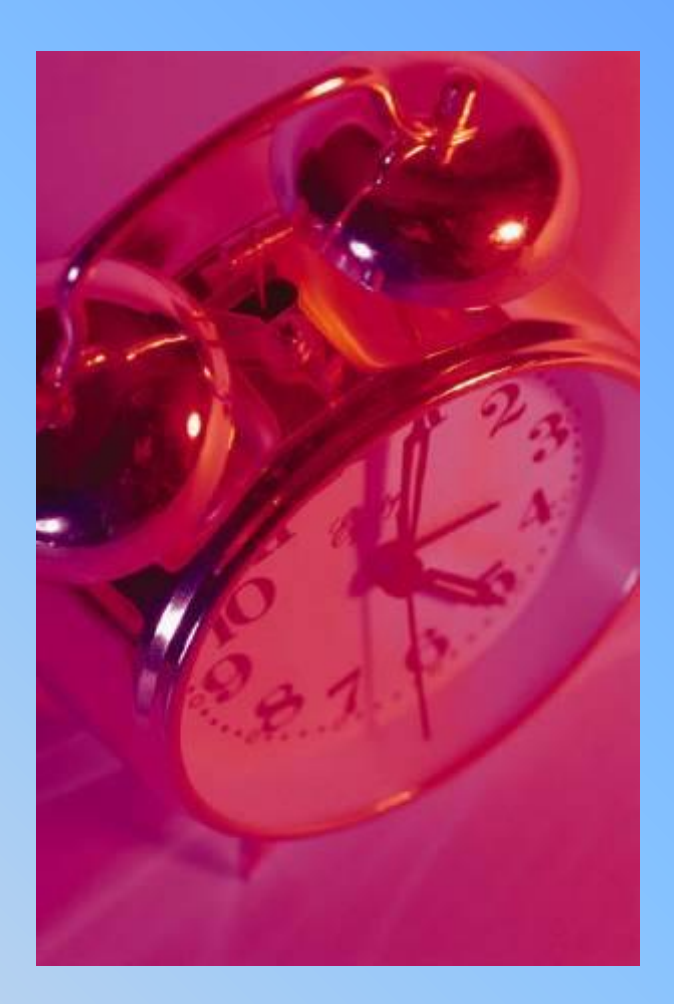

# Итак…

- Лучше все слайды презентации делать в едином стиле.
- Лучше выбрать светлый фон и темный текст.
- Если в качестве фона используется текстура, то она имеет мелкий рисунок.
- Осторожно выбираем цвета для оформления (не больше 3-х).
- Аккуратно выбираем иллюстрации для слайдов.

# Как выбрать цвет текста?

• Кнопка на панели инструментов

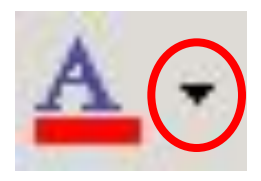

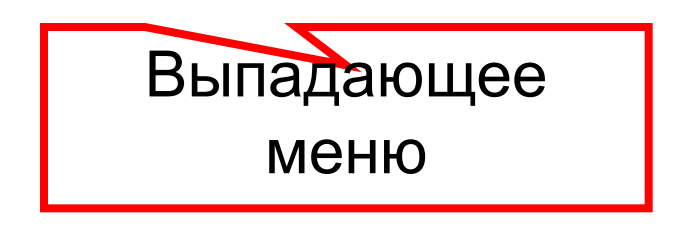

# Как выбрать оформление фона?

#### Формат – Фон

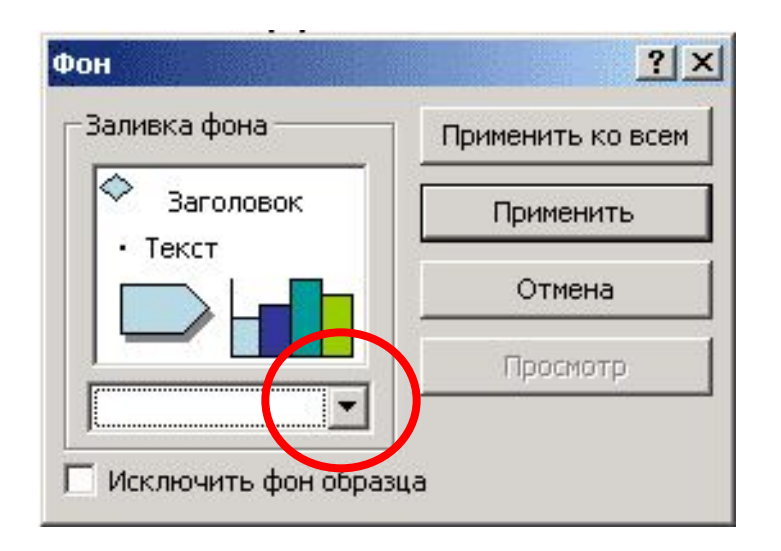

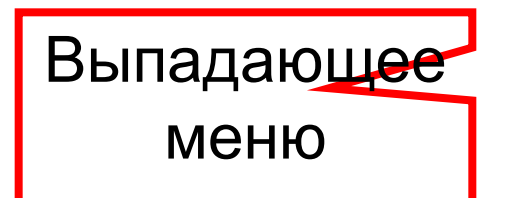

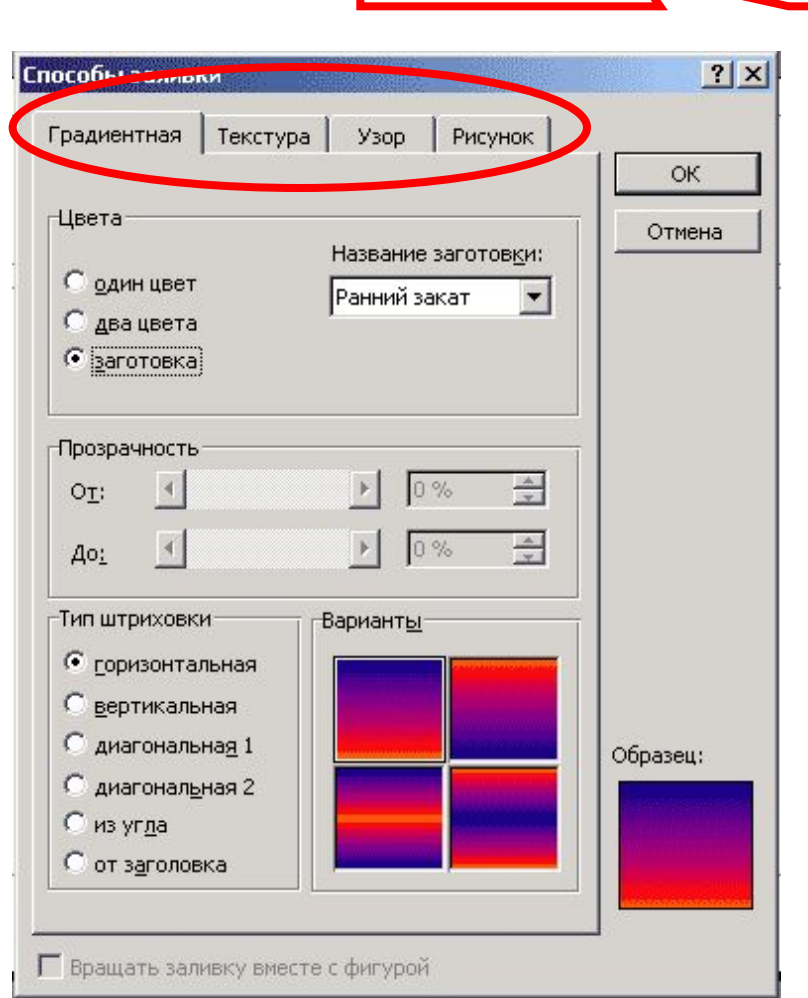

Выбор различных

настроек

#### Важные мелочи

Часть 3

#### Главное в презентации

• тезисность (для выступающего)

• наглядность (для слушателя)

#### **Содержание информации**

- Используйте короткие слова и предложения
- Минимизируйте количество предлогов, наречий, прилагательных
- Заголовки должны привлекать внимание аудитории

# Презентация в учебном процессе используется:

- для анонсирования новой темы
- для иллюстрации излагаемого материала
- для самопроверки

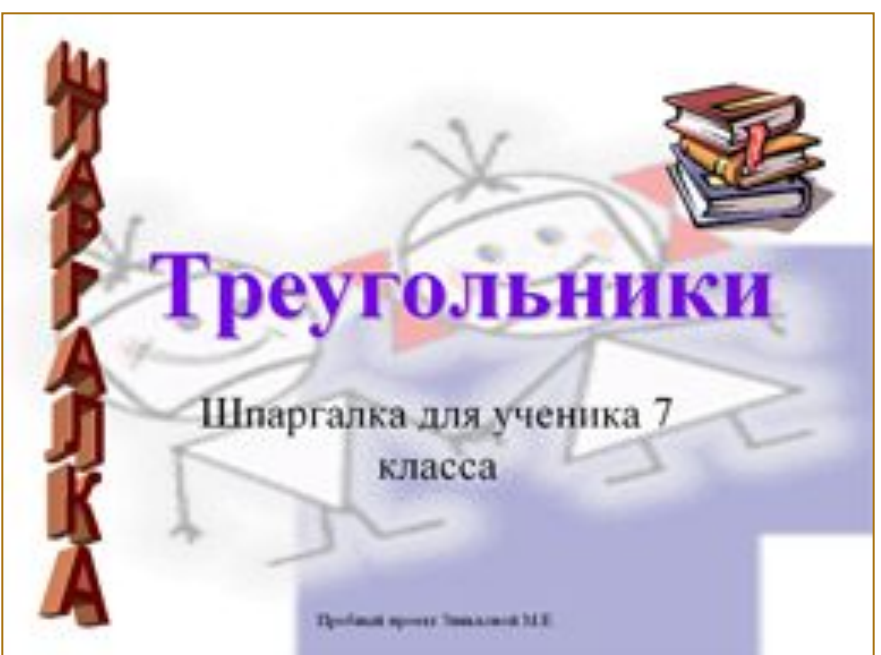

# **Этап всесторонней проверки знаний**

- Проверять необходимо не столько память, сколько **мышление** ребенка.
- Организация учителем рецензирования своих товарищей учащимися.
- Сетевая рецензия дает возможность провести сочинение «с открытой тетрадью», используя возможности локальной сети и заранее подготовив папку с общим доступом.
- Показатели выполнения учебно-воспитательной задачи этапа:
- «Творческое оформление» темы по географии, литературе, физике, где ребятами может быть осуществлен показ глубины и осознанности материала. Гармоничное сочетание текста, иллюстраций и звуков, могут показать как ребенок видит и слышит тему.
- Первоначально самому учителю, хотя бы эскизно, попытаться выполнить работу, которую он собирается ставить перед учениками.

#### **Объем информации**

- Не заполняйте один слайд слишком большим объемом информации: люди могут единовременно запомнить не более 3-х фактов, выводов, определений
- Наибольшая эффективность достигается тогда, когда ключевые пункты отображаются по одному на каждом отдельном слайде

# Заголовок слайда

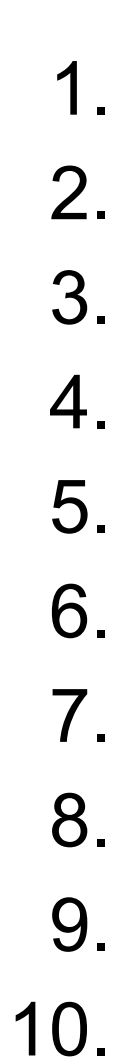

# **Этап всесторонней проверки знаний**

- Проверять необходимо не столько память, сколько **мышление** ребенка.
- Организация учителем рецензирования своих товарищей учащимися.
- Сетевая рецензия дает возможность провести сочинение «с открытой тетрадью», используя возможности локальной сети и заранее подготовив папку с общим доступом.
- Показатели выполнения учебно-воспитательной задачи этапа:
- «Творческое оформление» темы по географии, литературе, физике, где ребятами может быть осуществлен показ глубины и осознанности материала. Гармоничное сочетание текста, иллюстраций и звуков, могут показать как ребенок видит и слышит тему.
- Первоначально самому учителю, хотя бы эскизно, попытаться выполнить работу, которую он собирается ставить перед учениками.

# **Этап подготовки учащихся к активному и сознательному усвоению нового материала**

- Постановка перед учащимися целей и задач урока, показ практической значимости изучаемого материала.
- Тематические и предметные интернет-ресурсы как один из способов повышения интереса учеников.
- Наглядные пособия, телеконференции, видео и анимационные материалы – все это может показать новую тему учащимся с более понятной и интересной для каждого из них стороны.
- Такие ресурсы важно собирать и формировать «Библиотеку учителя на CD ».

# Смена слайдов

- По щелчку мышки
- Автоматически после …сек.

#### Автоматика должна иметь ручную страховку!

### Наглядная демонстрация процесса

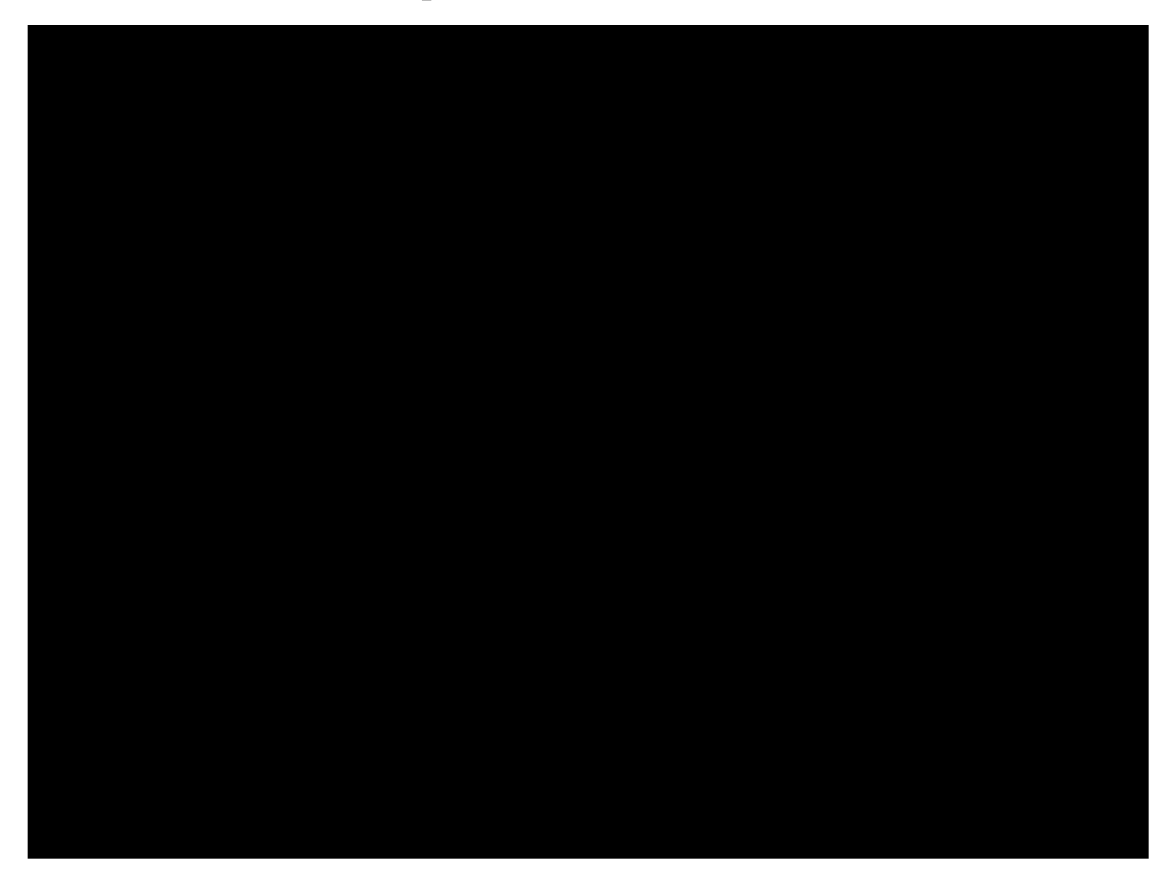

Здесь должен был быть видеоролик

## Проверьте презентацию перед показом!

- Добавляли звук?
- Добавляли видео?

#### ✔ Все файлы должны лежать в **одной папке**

✔ Ссылки на файлы должны быть **относительные**

# Навигация по презентации

Содержание:

- Текст
- Цвет
- Важные мелочи
- Диаграммы

 Гиперссылки позволяют быстро перейти к интересующему фрагменту презентации

## Шаг вперед, шаг назад…

#### Не забудьте сделать кнопки возврата к слайду с содержанием!

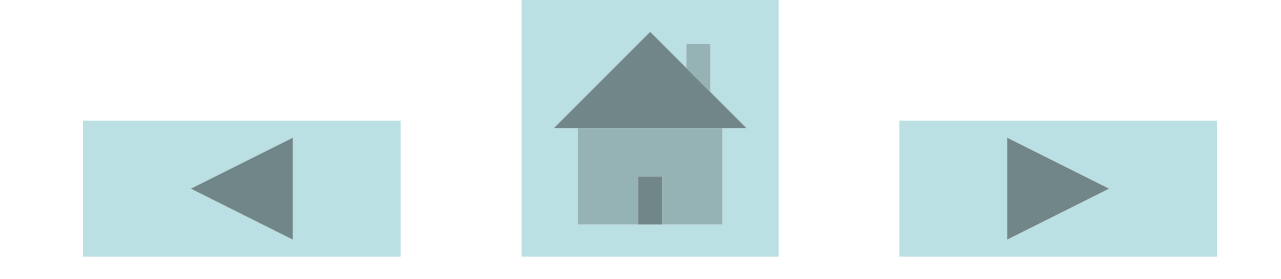

#### Гиперссылки, меняющие цвет

- Гиперссылка
- Посещенная гиперссылка

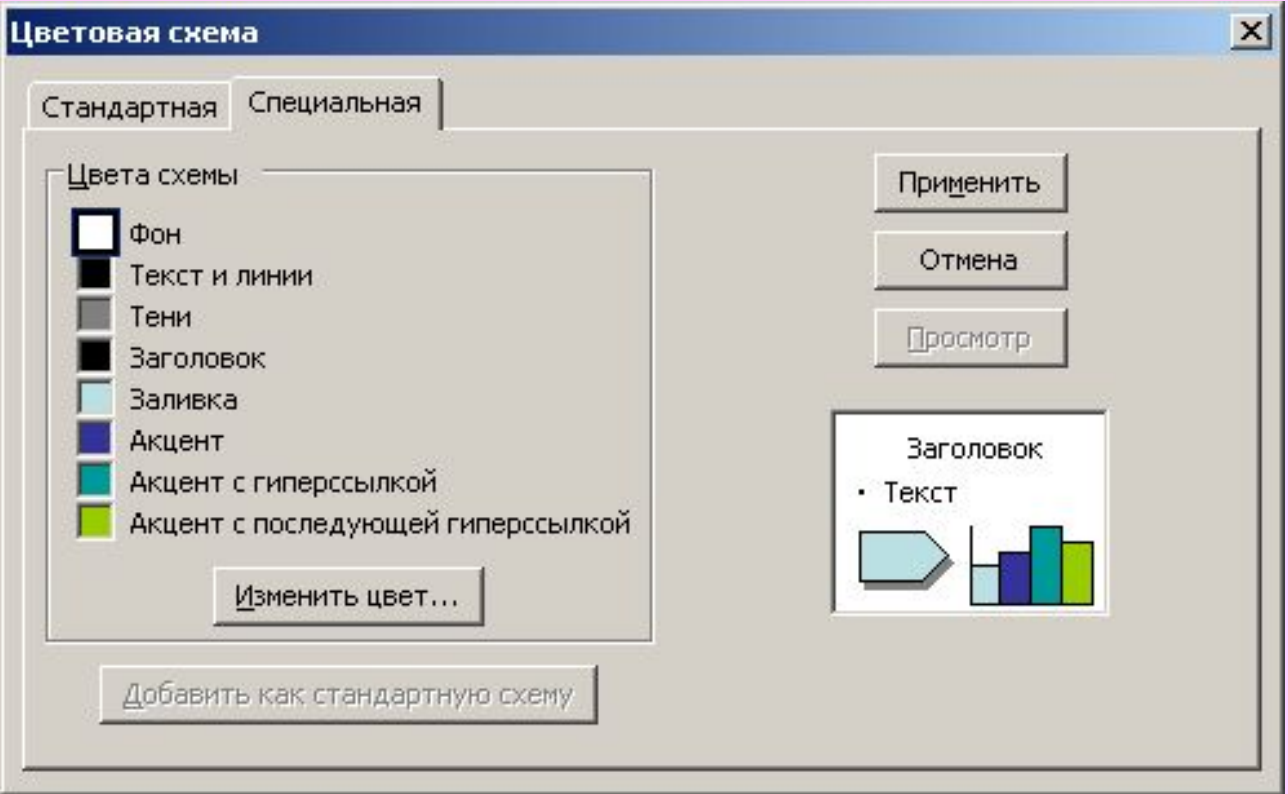

# Найдите 3 отличия

• Несколько слайдов под одним заголовком

• Несколько слайдов, которые при демонстрации создают эффект движения

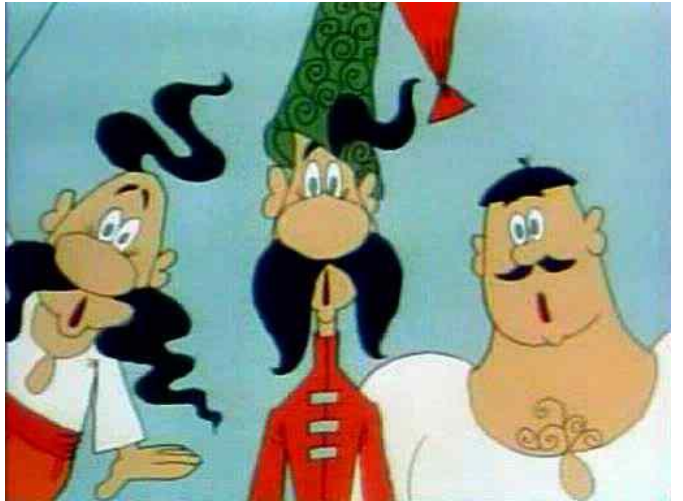

# Найдите 3 отличия

• Несколько слайдов под одним заголовком

• Несколько слайдов, которые при демонстрации создают эффект движения

*Вставка – Дублировать слайд*

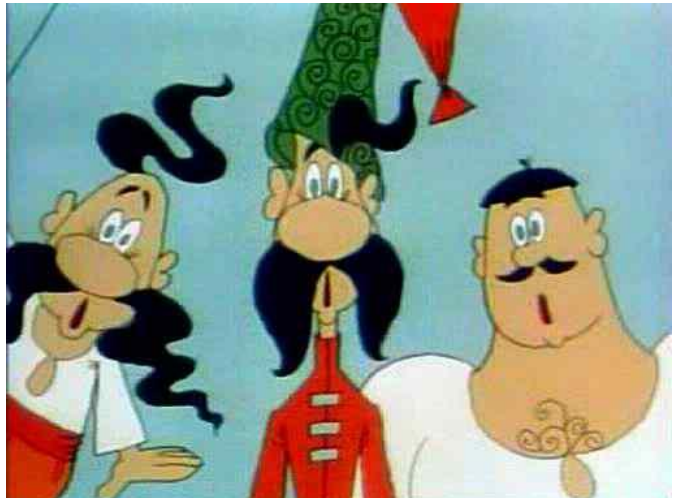

#### **Виды слайдов**

Для обеспечения разнообразия следует использовать разные виды слайдов:

- С текстом
- С таблицами
- С диаграммами

# Диаграммы

Часть 4

## Диаграмма

• Диаграммы являются средством наглядного представления данных и облегчают выполнение сравнений, выявление закономерностей и тенденций данных.

## Диаграмма

 Например, вместо анализа нескольких столбцов чисел на листе можно, взглянув на диаграмму, узнать, падает или растет успеваемость по четвертям или как действительное число обученных соотносится с планируемым.

Диаграмма связана с данными, на основе которых она создана, и обновляется автоматически при изменении данных.

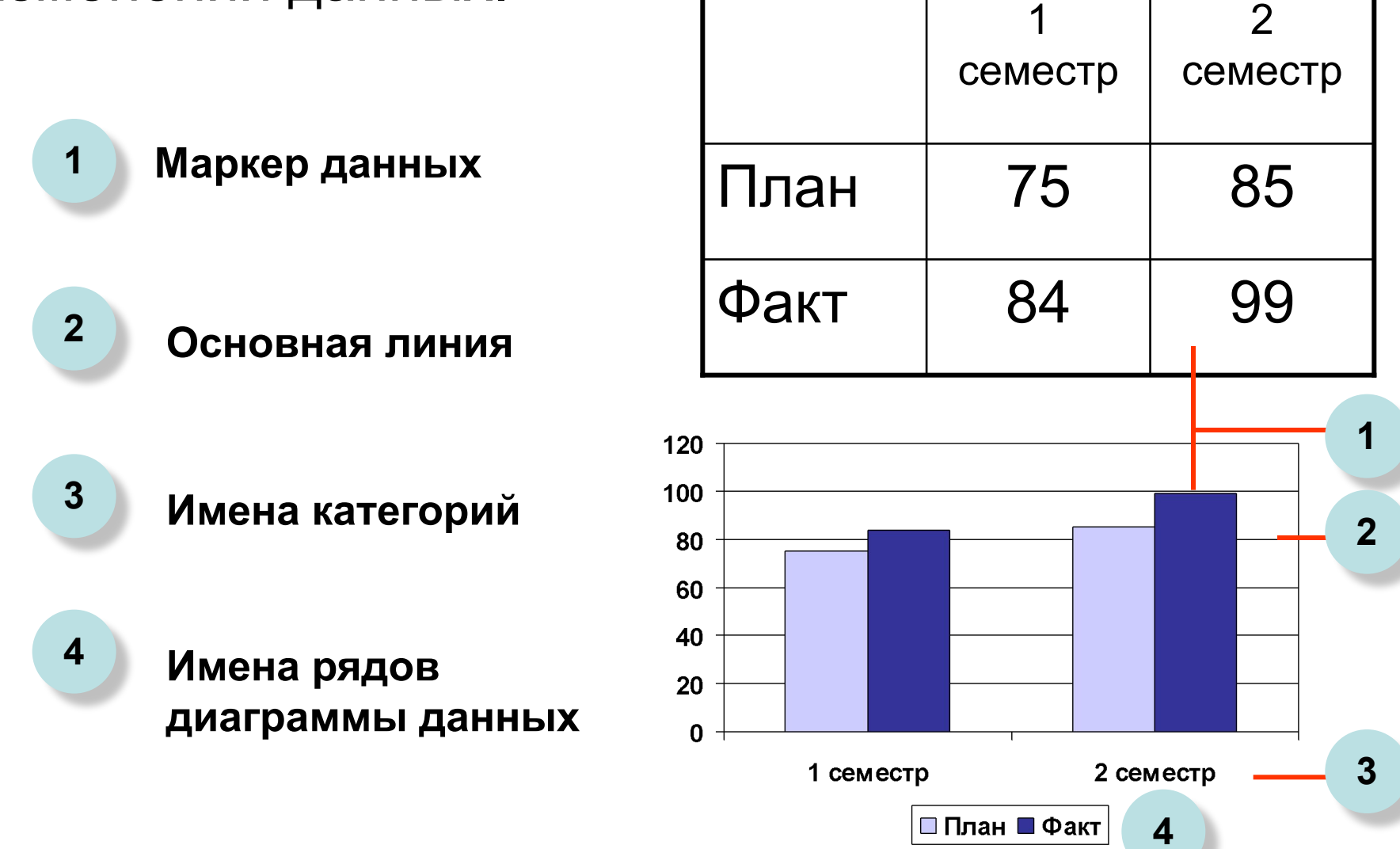

# Гистограмма

• Показывает изменение данных за определенный период времени и иллюстрирует соотношение отдельных значений данных. Категории располагаются по горизонтали, а значения по вертикали. Таким образом уделяется большее внимание изменениям во времени.

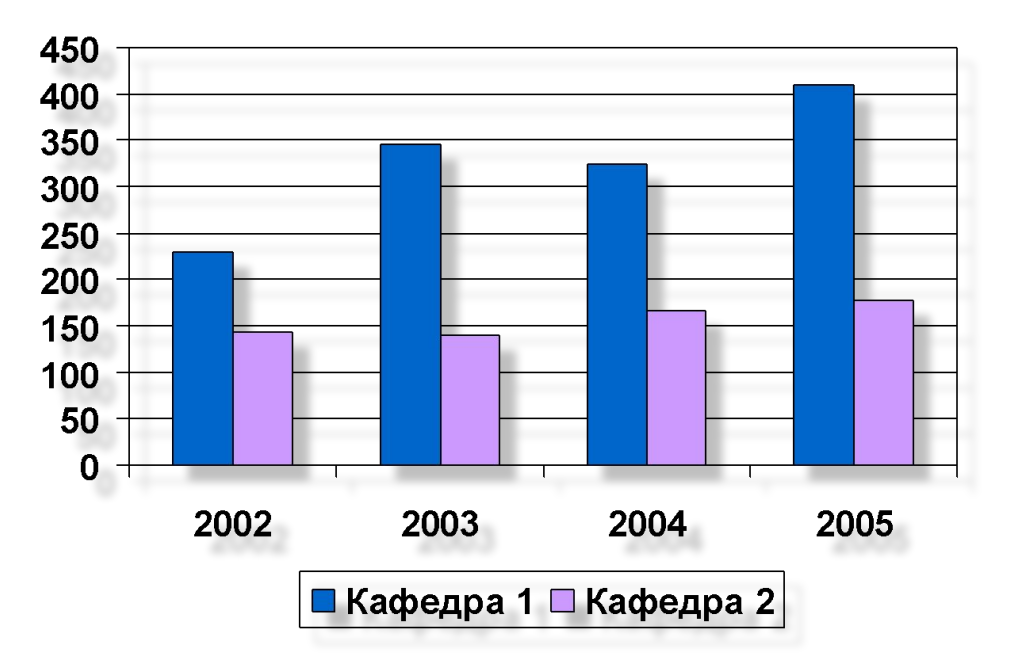

## Гистограмма с накоплением

• демонстрирует вклад отдельных элементов в общую сумму.

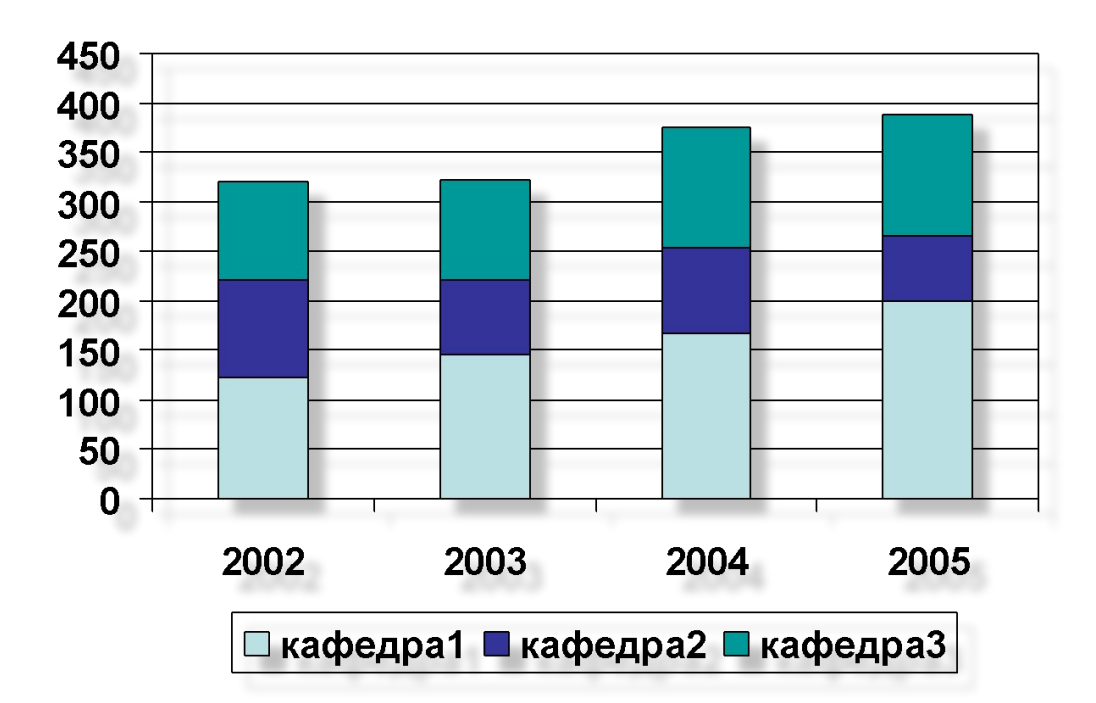

# Линейчатая диаграмма

• Отражает соотношение отдельных компонентов. Категории расположены по горизонтали а значения по вертикали, таким образом, уделяется большее внимание сопоставлению значений и меньшее изменение во времени.

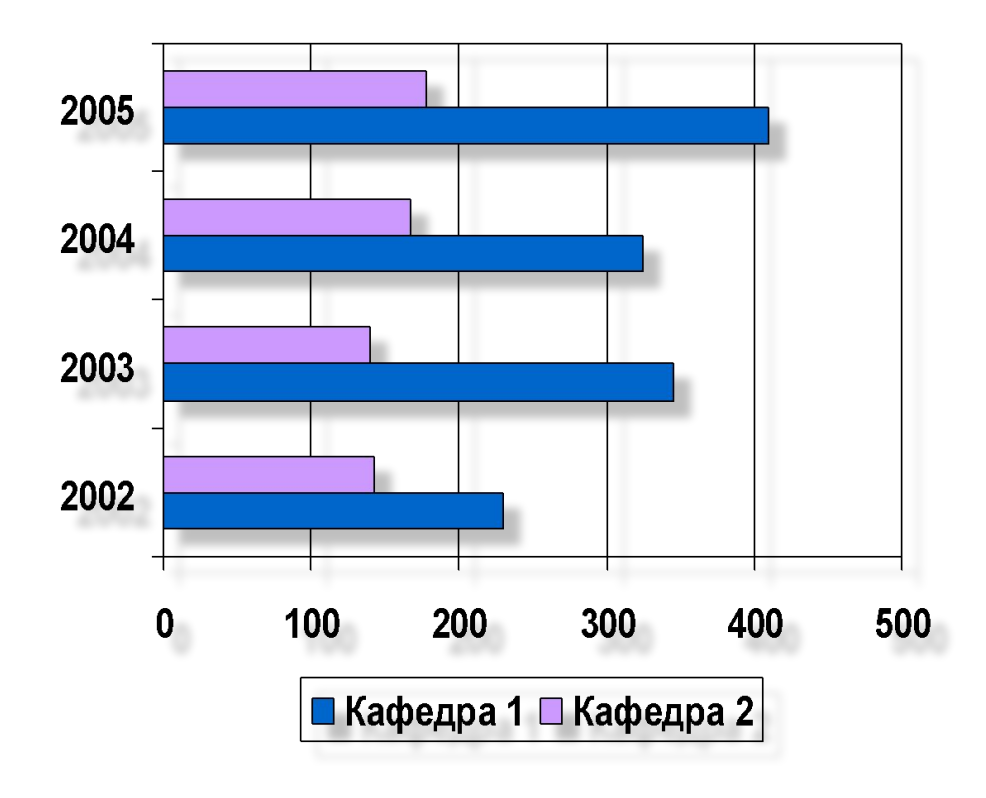

# Круговая диаграмма

• Показывает как абсолютную величину каждого элемента ряда данных, так и его вклад в общую сумму. На круговой диаграмме может быть представлен только один ряд данных.

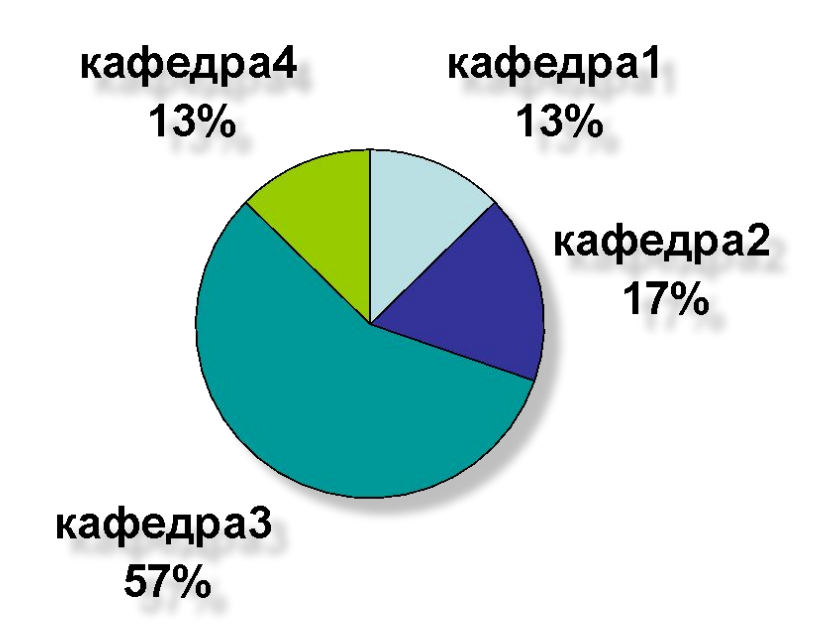

• Для облегчения работы с маленькими долями диаграммы в основной диаграмме их можно объединить в один элемент, а затем разбить их в отдельную диаграмму рядом с основной.

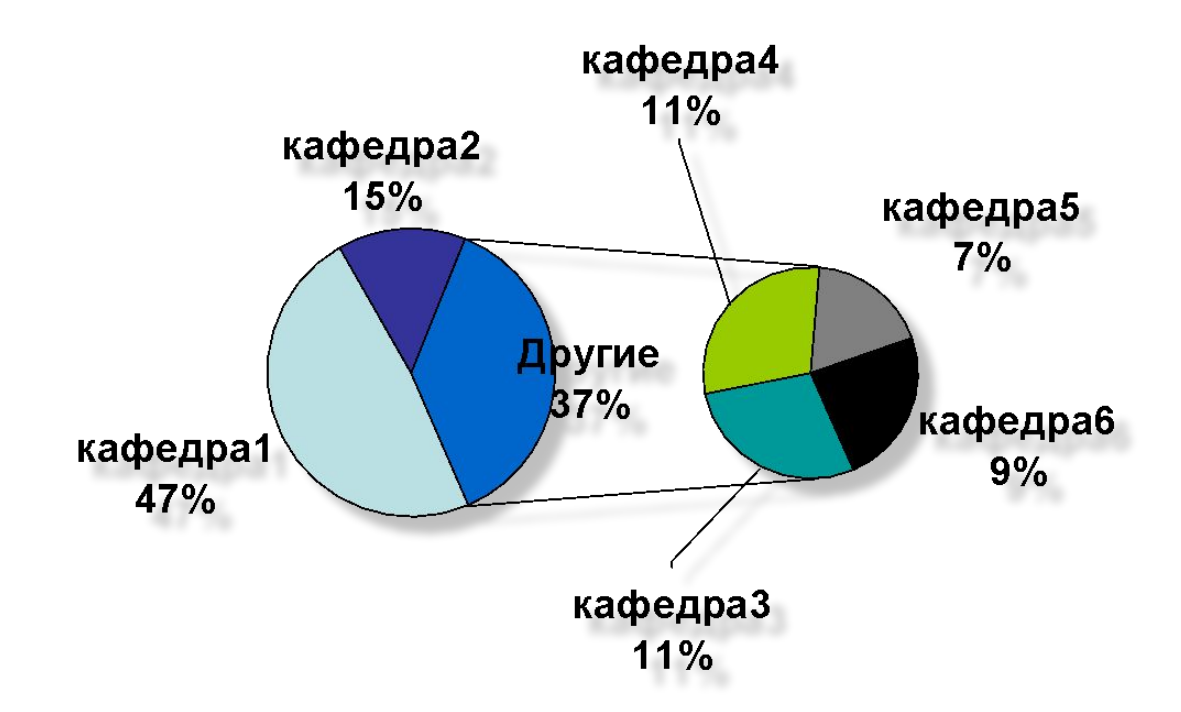

# График

• Отражает тенденции данных за равные промежутки времени

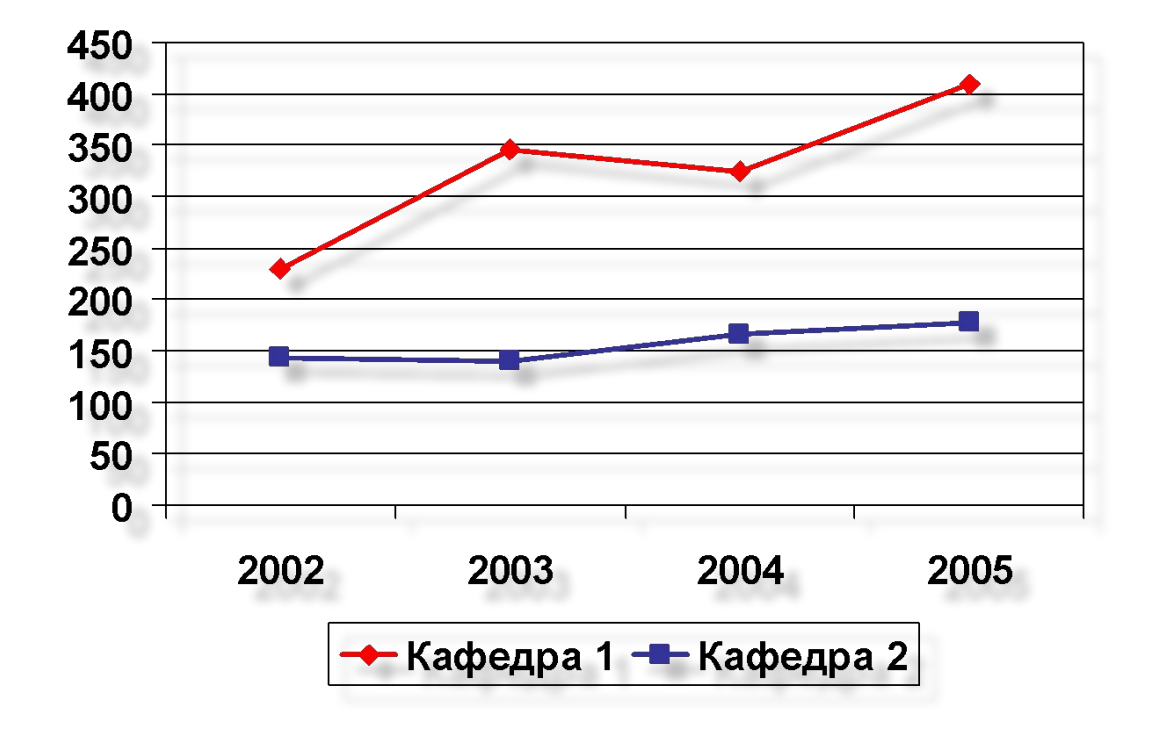

#### Точечная диаграмма

- Отображает взаимосвязь между числовыми значениями в нескольких рядах и представляет две группы чисел в виде одного ряда точек в координатах XY. Эта диаграмма используется для представления данных научного характера.
- При подготовке данных следует расположить в одной строке или столбце все значения переменной *X*, а соответствующие значения *Y* – в смежных строках или столбцах.

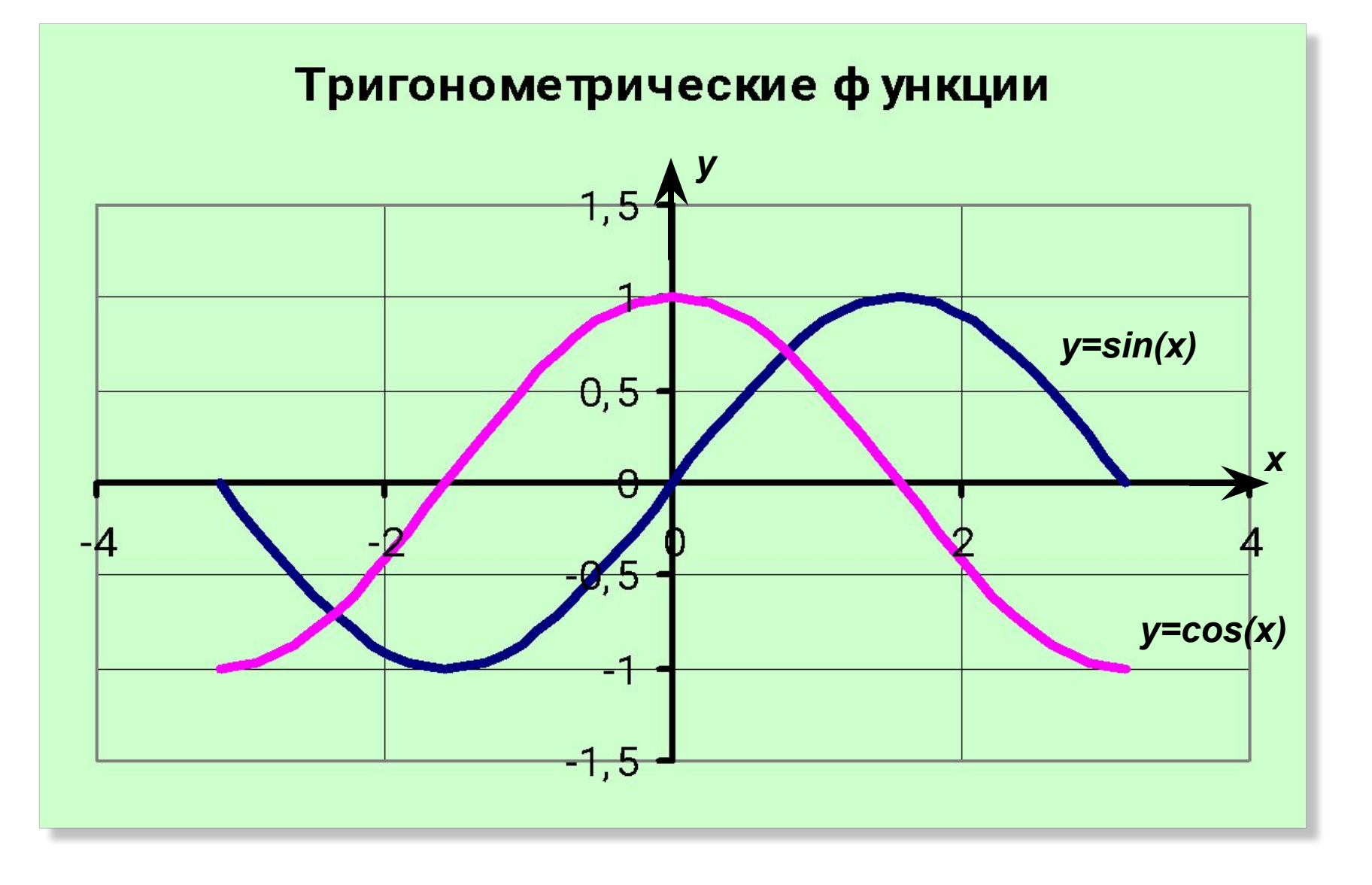

# Пузырьковая диаграмма

- Разновидность точечной диаграммы. Размер маркера данных указывает значение третьей переменной.
- При подготовке данных следует расположить в одной строке или столбце все значения переменной *x*, а в соответствующие значения *y* – в смежных строках или столбцах.

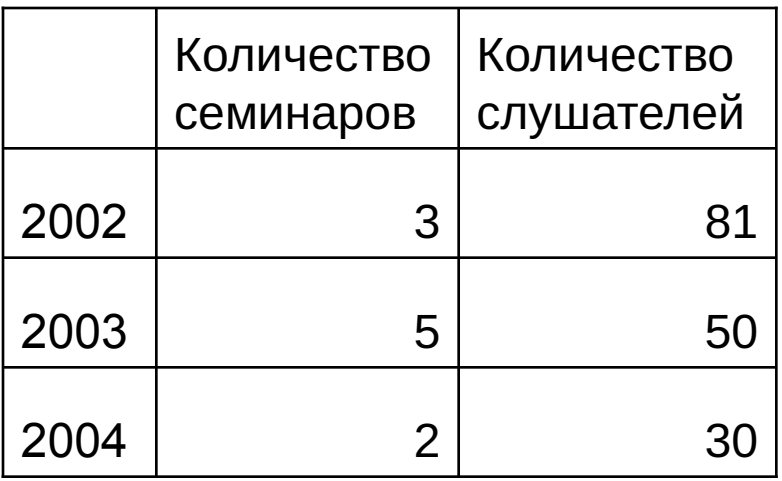

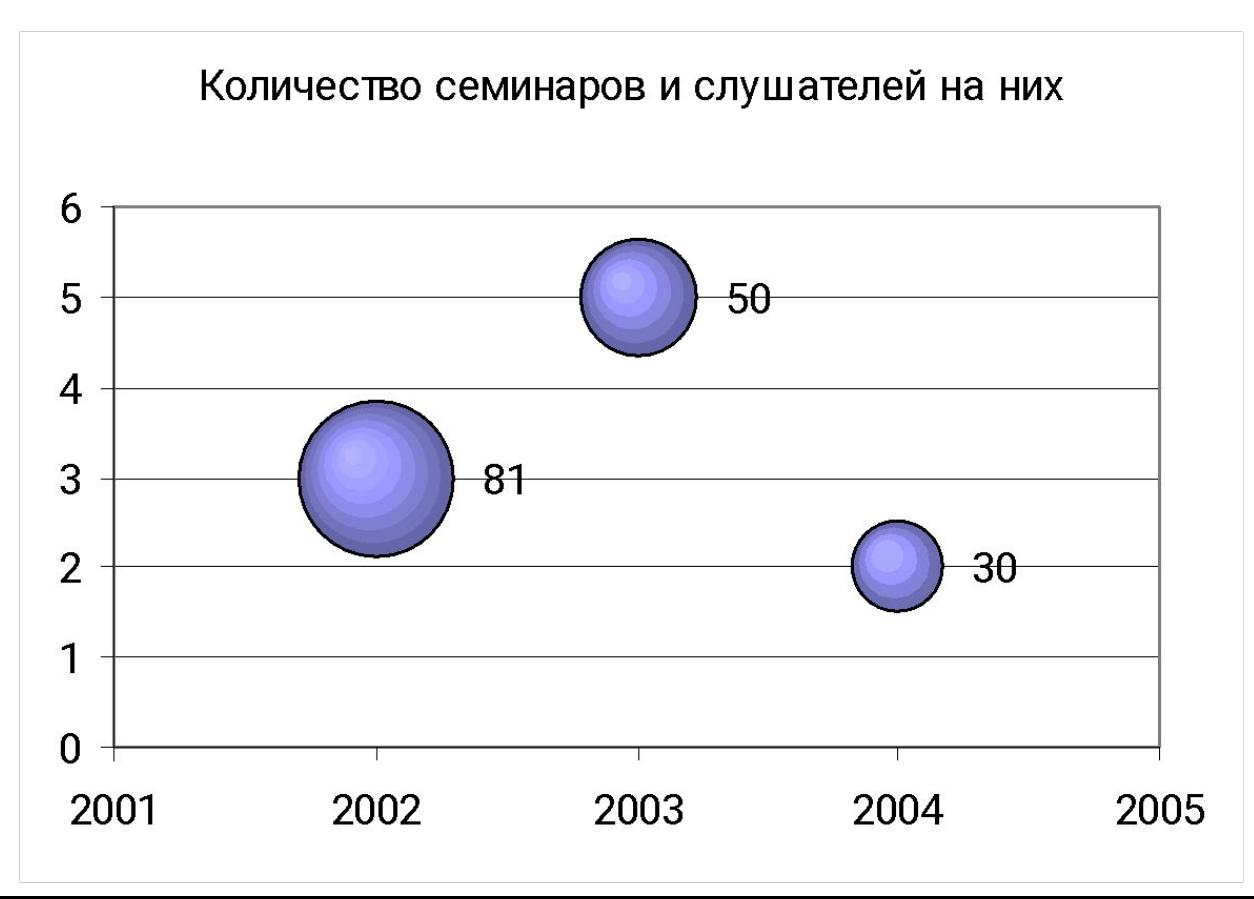

# Лепестковая диаграмма

- В лепестковой диаграмме каждая категория имеет собственную ось координат, исходящую из начала координат. Линиями соединяются все значения из определенной серии.
- Лепестковая диаграмма позволяет сравнить общие значения из нескольких наборов данных.

#### Содержание витаминов

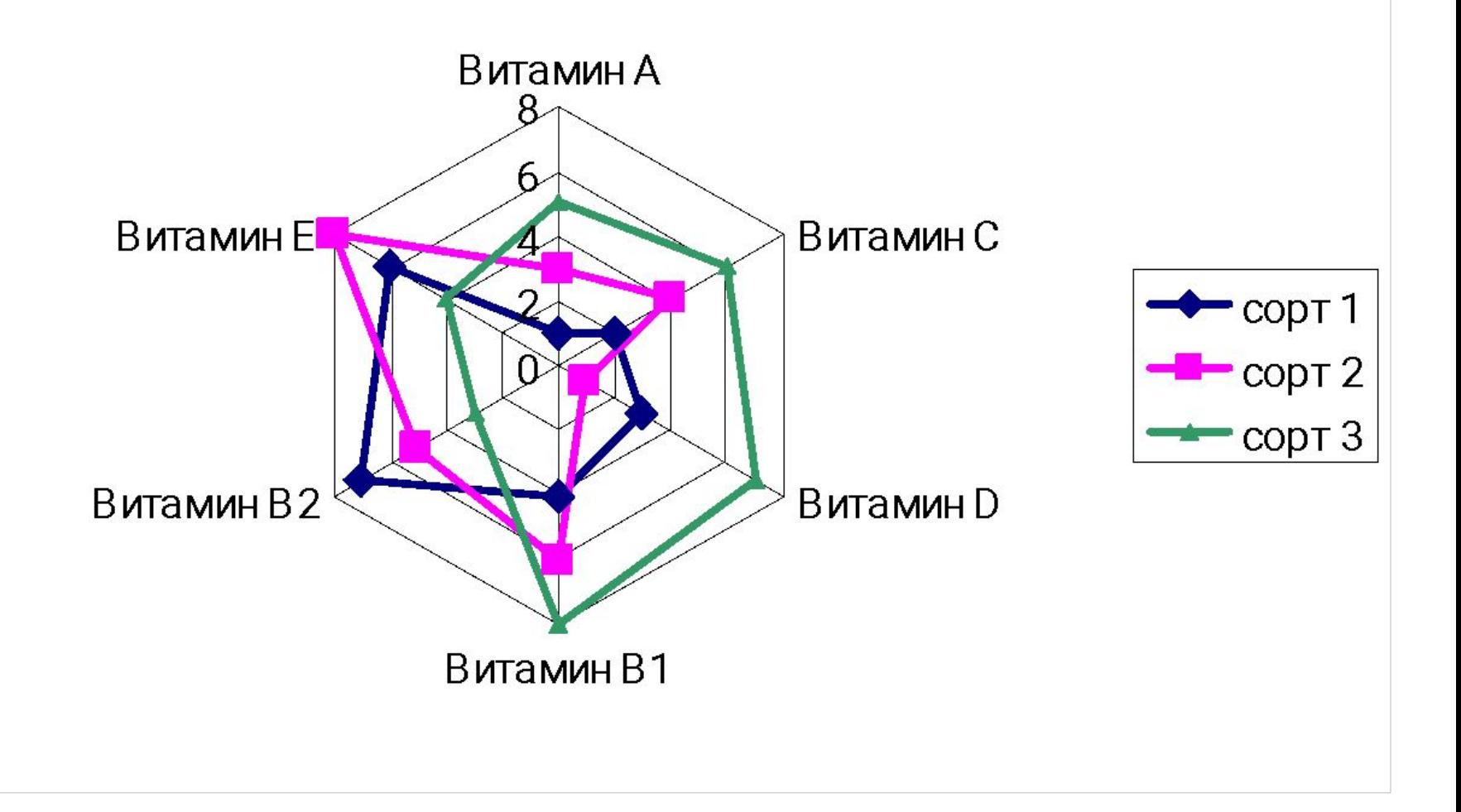

# Диаграмма с областями

• Подчеркивает величину изменения в течение определенного времени, показывая сумму введенных значений. Она также отображает вклад отдельных значений в общую сумму.

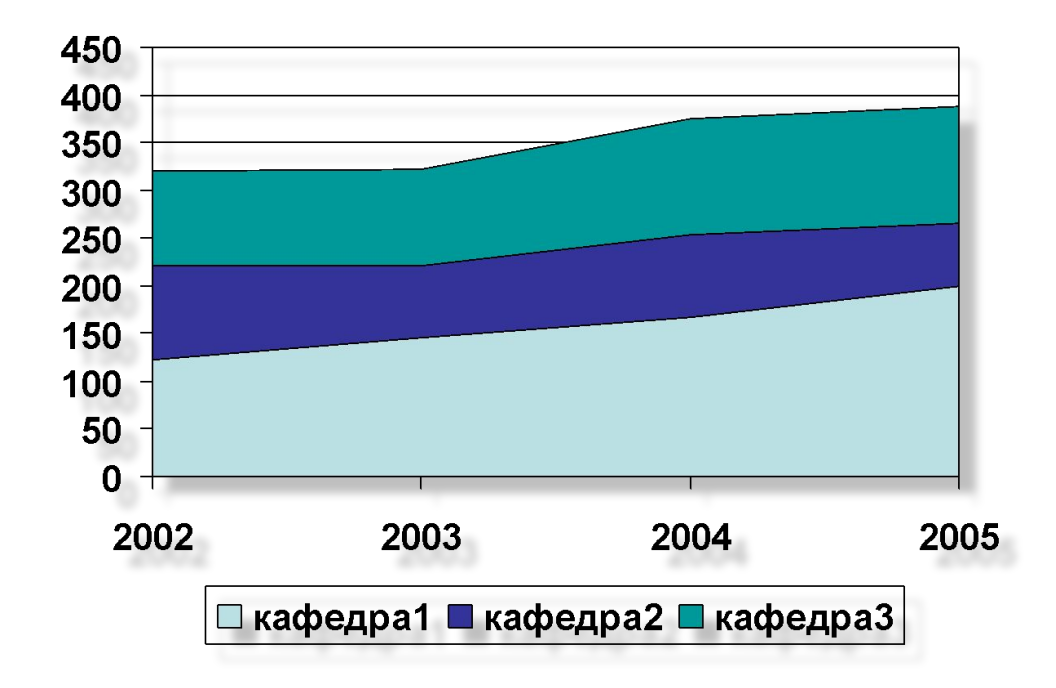

### Биржевая диаграмма

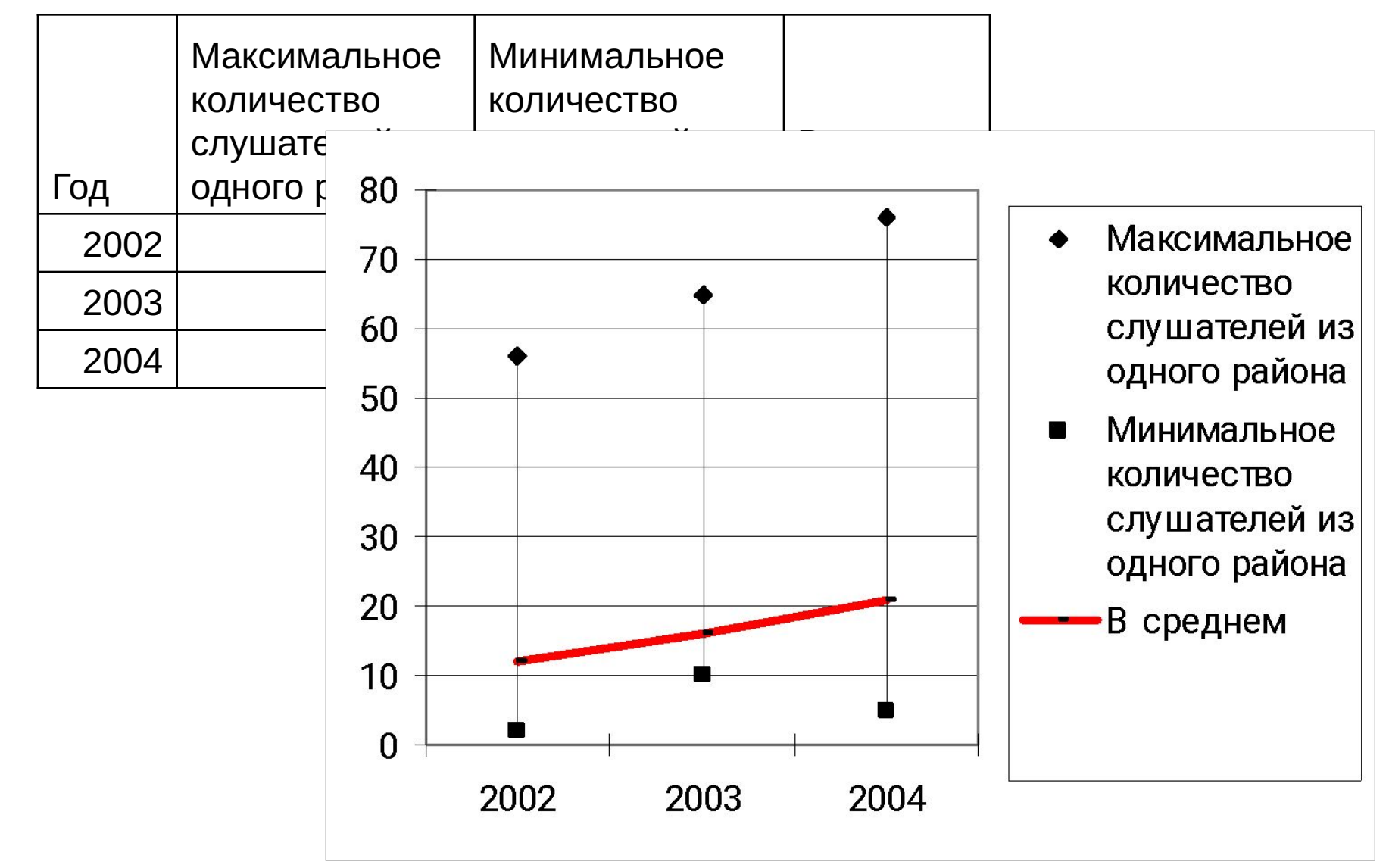

# Где строить диаграммы?

- Microsoft PowerPoint
- Microsoft Excel используется в том случае, если при построении исходной таблицы нужно применять формулы.

## Порядок построения диаграмм в Microsoft PowerPoint

- Продумать содержимое таблицы данных.
- На панели инструментов нажать на кнопку
- В появившемся окне набрать подготовленную таблицу.
- Диаграмма Тип диаграммы

## Порядок построения диаграмм в Microsoft Excel

- Продумать содержимое таблицы данных.
- Построить таблицу. Выделить ее.
- На панели инструментов нажать на кнопку
- Далее следовать подсказкам мастера диаграмм.